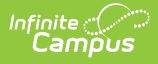

## **Student Discipline File (P) (Washington)**

Last Modified on 01/23/2024 3:03 pm CST

[Report](http://kb.infinitecampus.com/#report-logic) Logic | [Generating](http://kb.infinitecampus.com/#generating-a-discipline-file) a Discipline File | [Report](http://kb.infinitecampus.com/#report-layout) Layout

#### **PATH:** WA State Reporting > Student Discipline File (P)

The Student Discipline File (P) extract reports information regarding disciplines, incidents and interventions unique to those students involved in incidents during school or school-related activities.

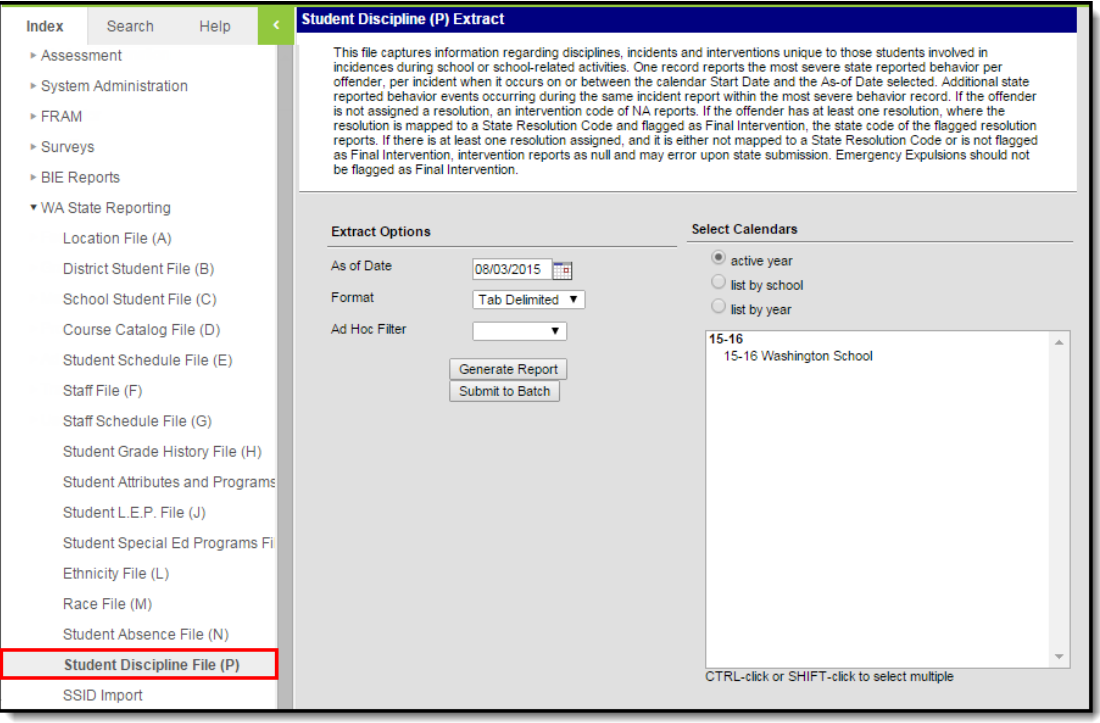

Student Discipline File (P) Editor

### **Report Logic**

- A record reports for each student offender per incident with at least one state reported event in which the student participated that occurred on or between the calendar Start Date and the As of Date selected in the extract editor.
- When all state event codes have a severity entered in the value field on the attribute dictionary, all mapped state event codes will report per student record with the most severe reporting in the BehaviorCode field and the remainder reporting in the OtherBehaviors field.
- If one or more state event codes does not have a severity entered in the value field on the attribute dictionary, the first entered behavior per student record will report in the BehaviorCode field and the OtherBehaviors field will report as null.
- The reporting resolution's event must have a [classification](https://kb.infinitecampus.com/help/event-types) of Weapon in order to assign a Weapon to a participant.
- A resolution mapped to State Resolution Code 43 (Truancy Petition filed with Juvenile Court) will never report in this file regardless of whether or not flagged final resolution.
- Students marked as No Show are not included in the report.
- State Excluded calendars, grade levels, and enrollment records are not included in the report.

# **Generating a Discipline File**

1. Enter an **As of Date** indicating which incidents should be included.

The **As of Date** uses today's date by default.

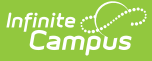

- 2. Indicate the **Format** in which the report should be generated. Use Tab Delimited for submission to the state and CSV or HTML for data review and verification.
- 3. Select an **Ad Hoc Filter** to limit the participants reported to those included in the filter.
- 4. Select the **Calendar(s)** that should be included in the report.
- 5. Click **Generate Extract** to generate the report in the indicated format or **Submit to Batch** to schedule when the report will generate.

Users have the option of submitting report request to the batch queue by clicking **Submit to Batch** instead of Generate Extract. This process will allow larger reports to generate in the background, without disrupting the use of Campus. The generated extract is available in the Process Inbox For more information about submitting a report to the batch queue, see the Batch [Queue](https://kb.infinitecampus.com/help/batch-queue) article.

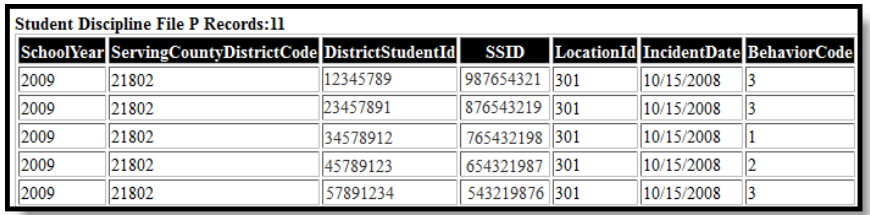

Student Discipline File - HTML Format

# **Report Layout**

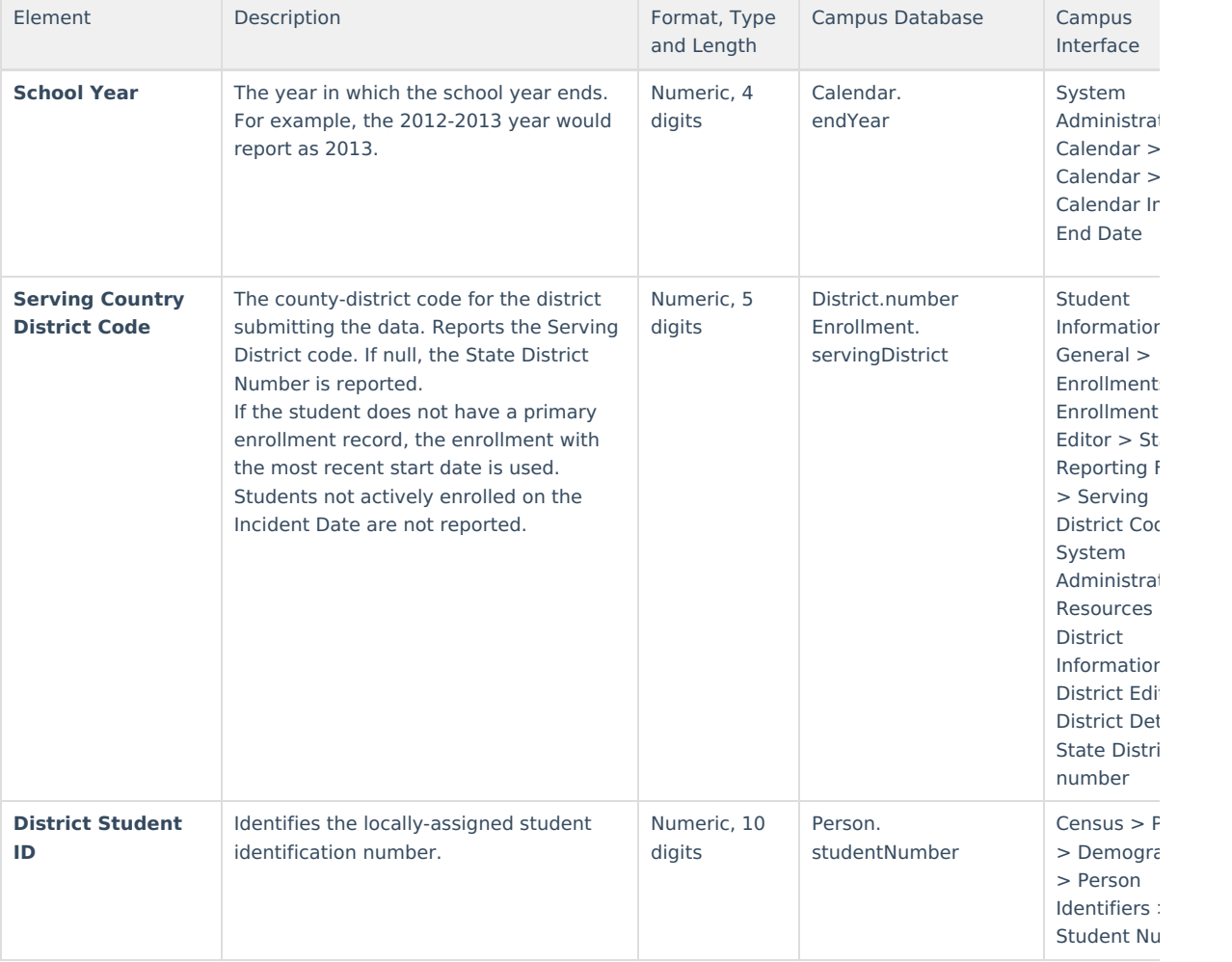

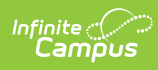

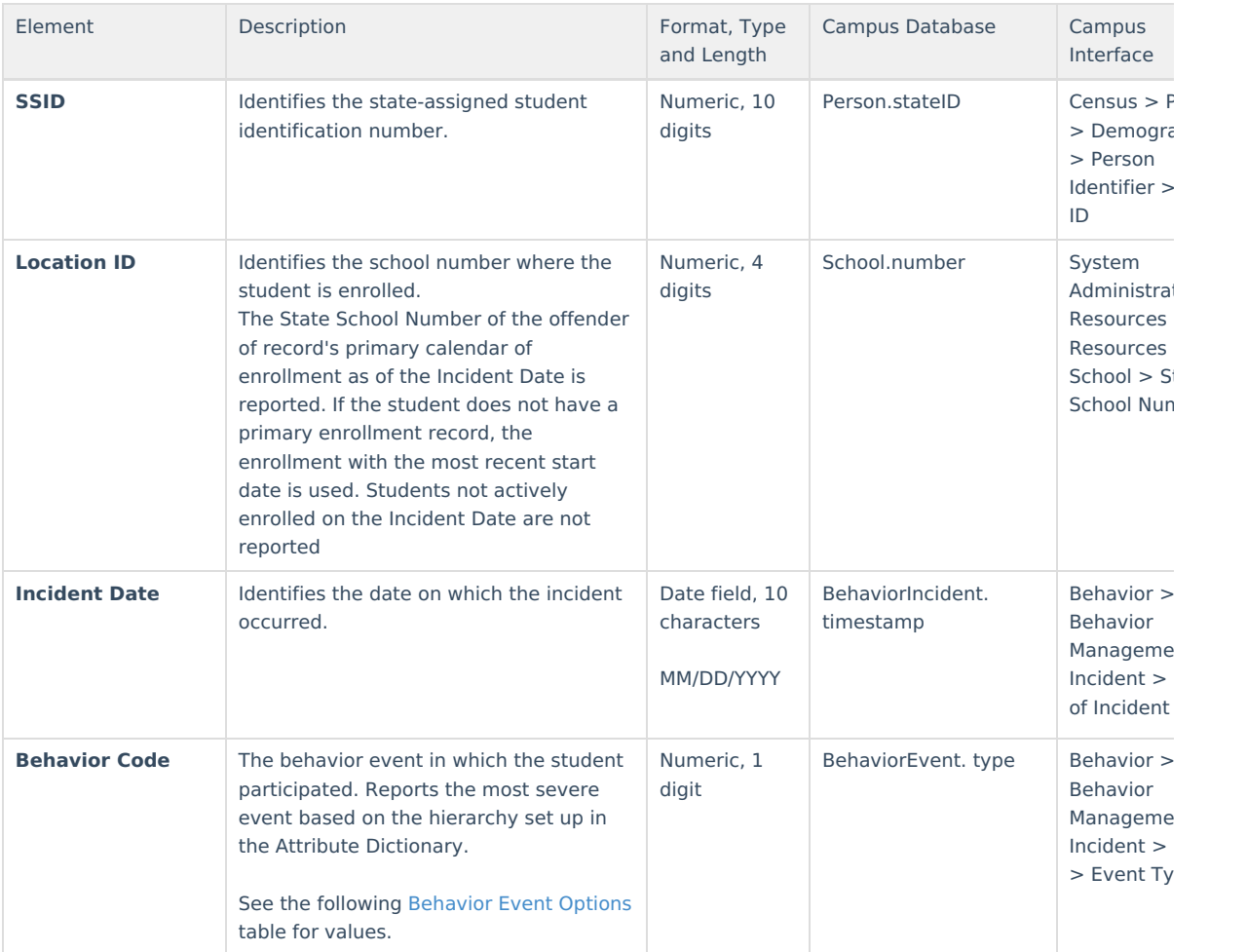

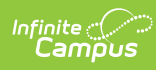

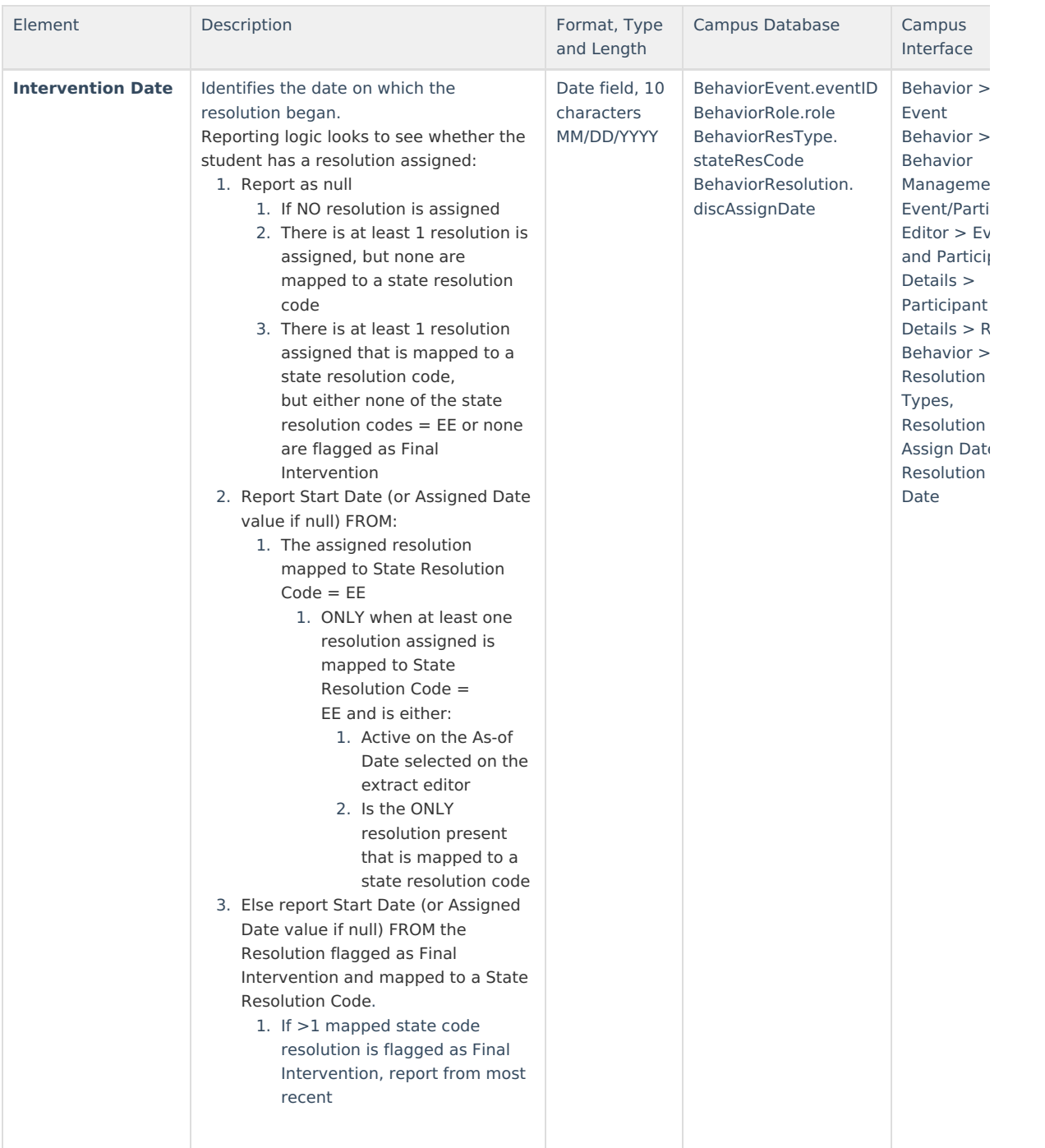

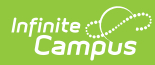

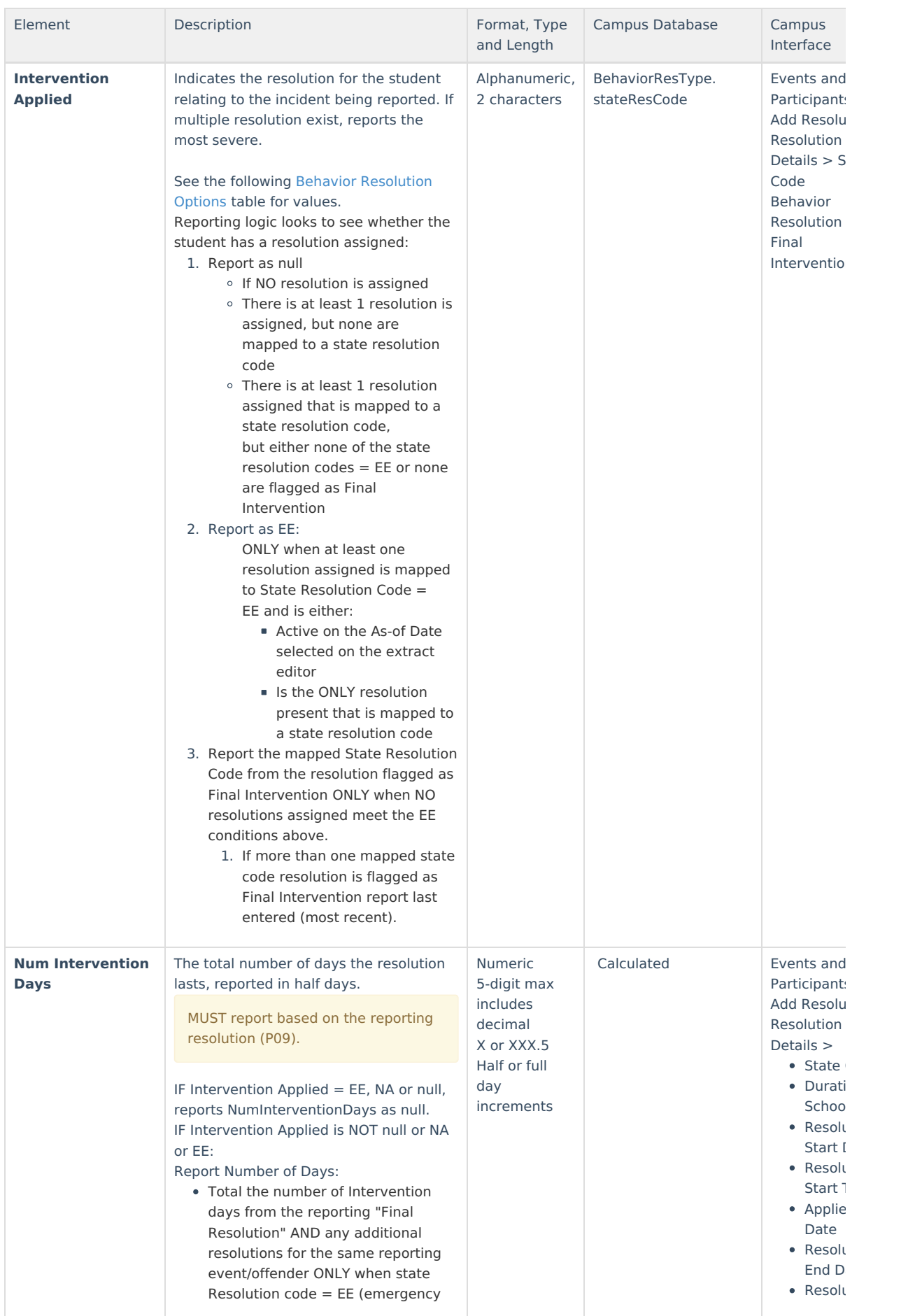

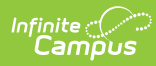

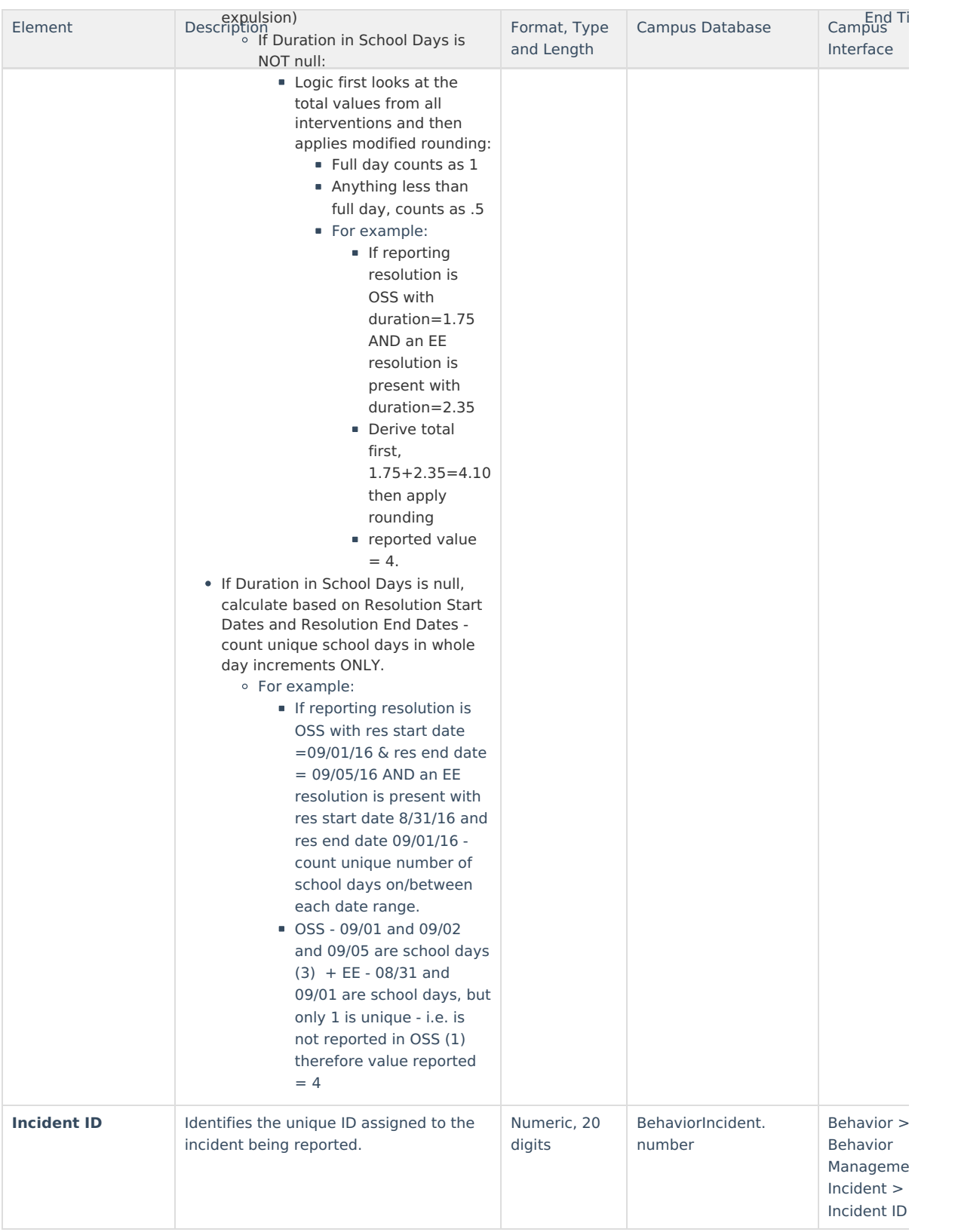

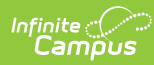

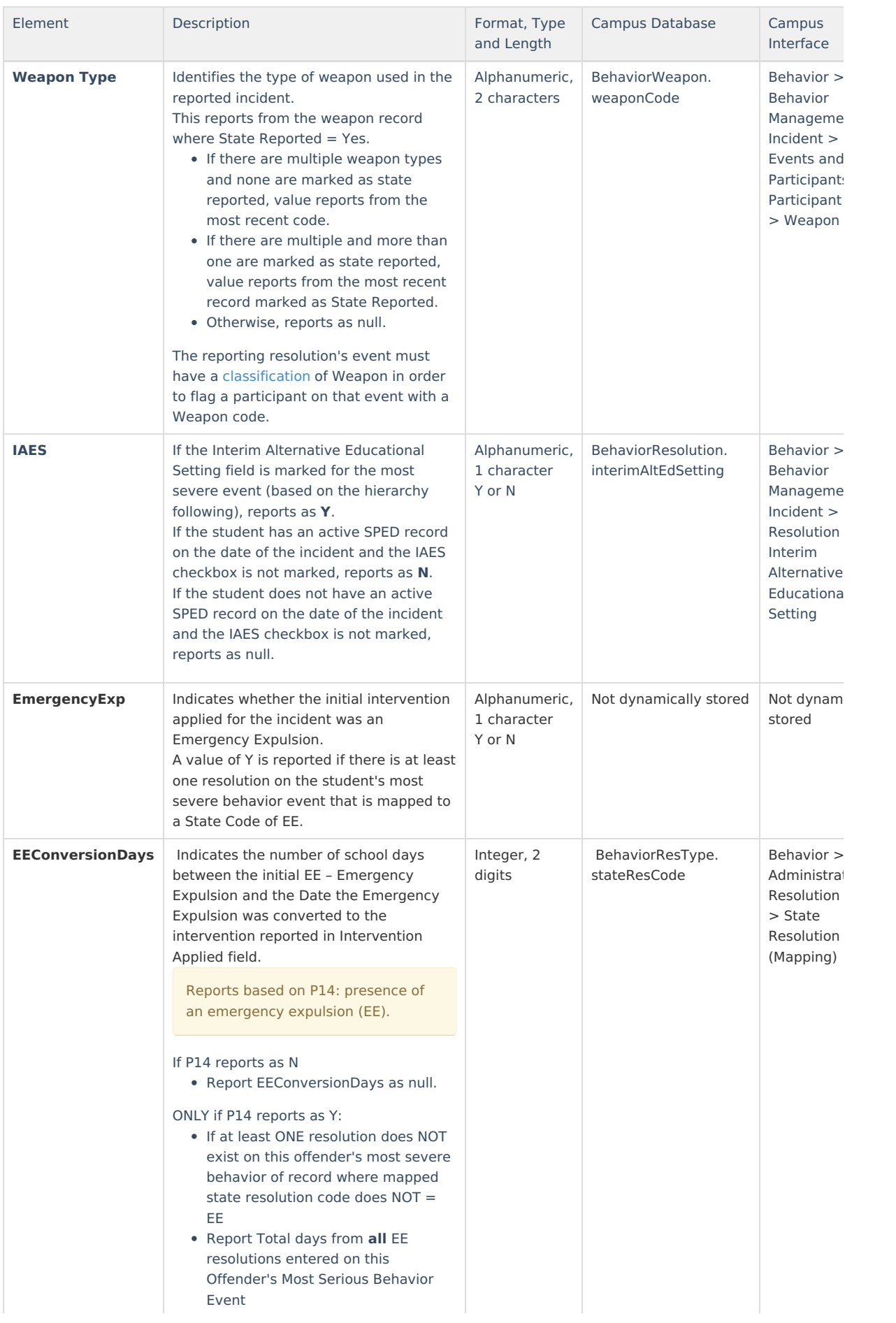

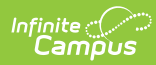

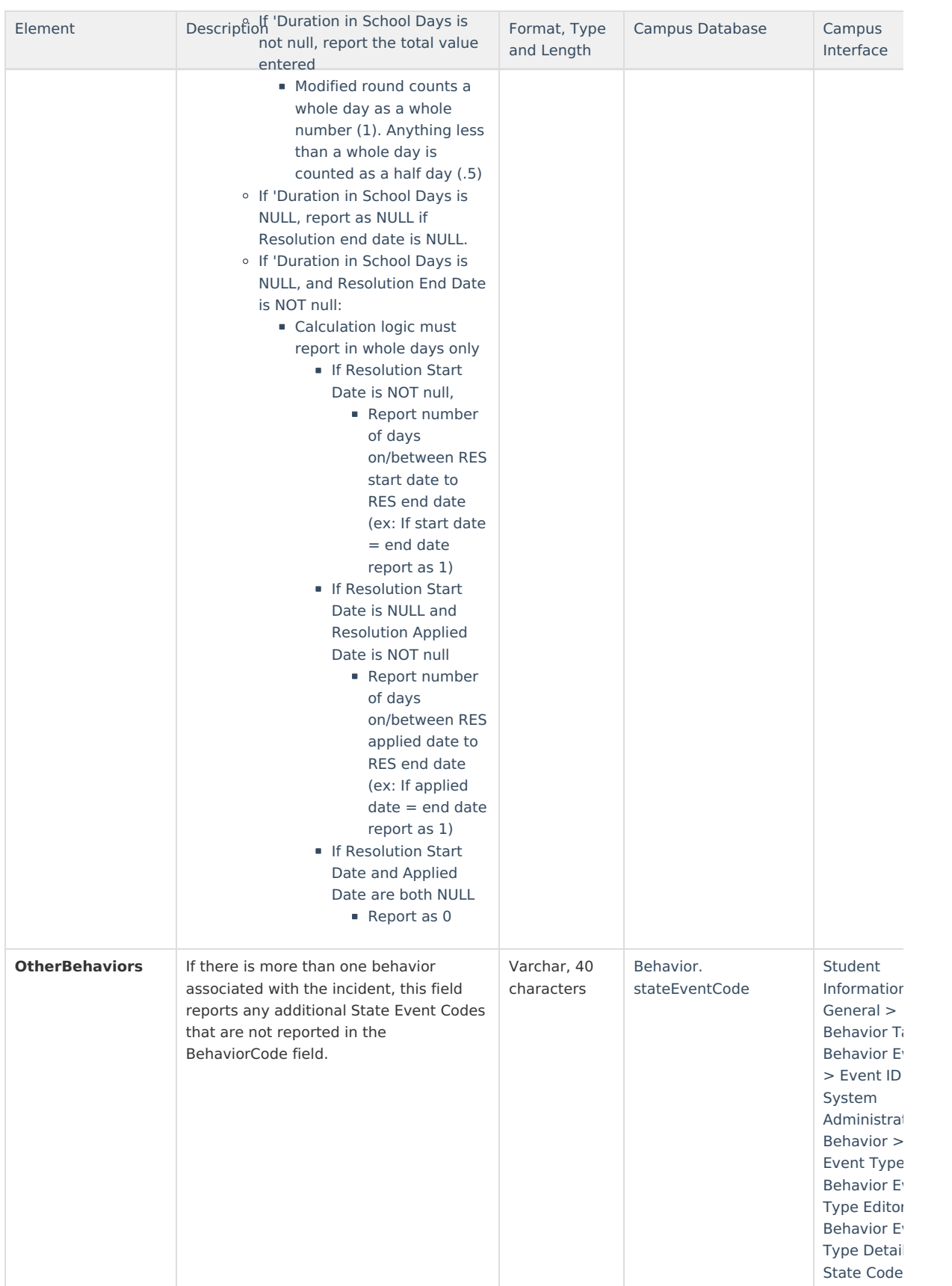

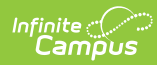

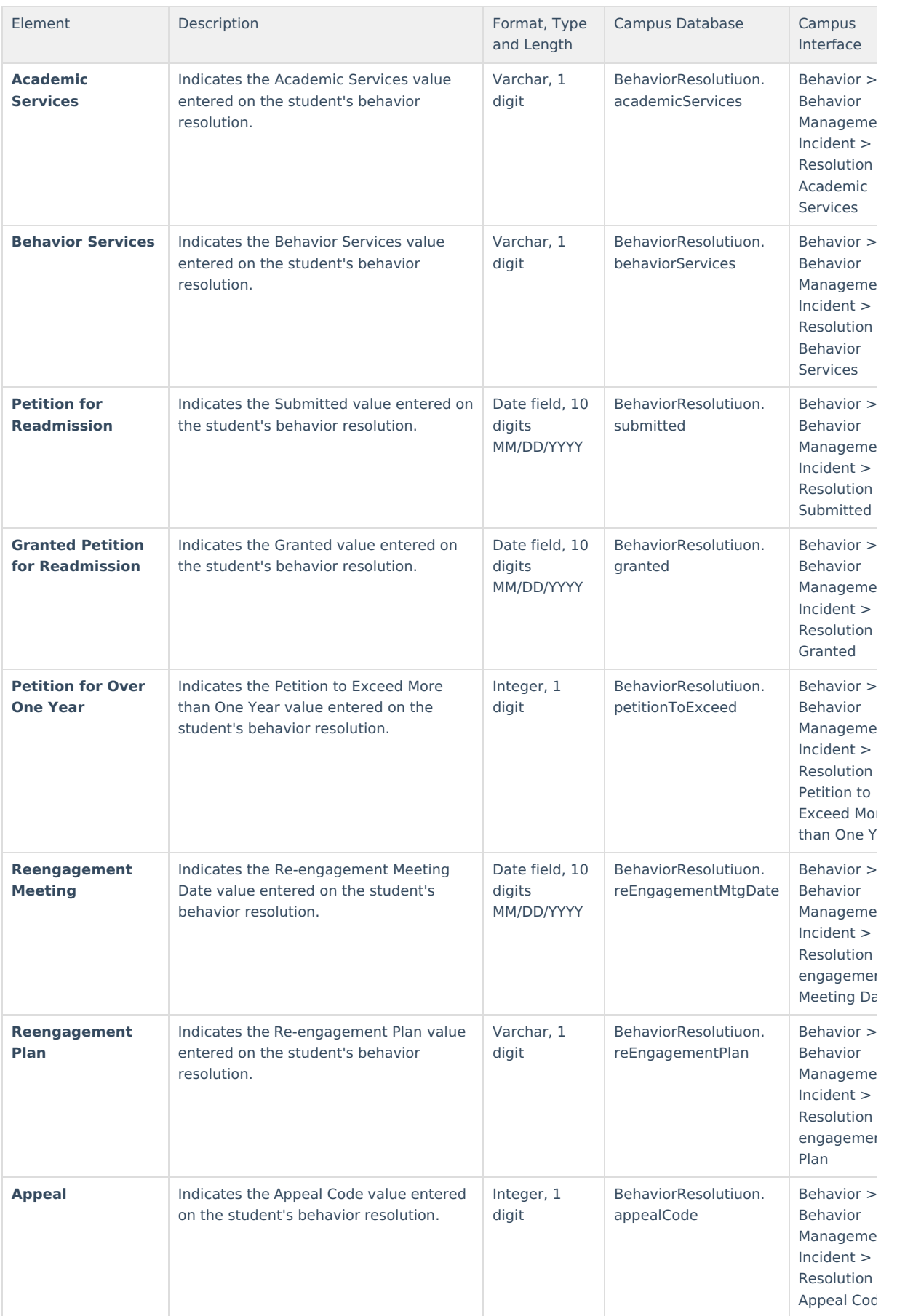

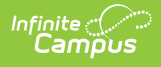

#### **Behavior Event Options**

Schools can create their own codes via the [Attribute/Dictionary](https://kb.infinitecampus.com/help/attribute-dictionary-custom) (see image below). To add values, review this section about custom attributes and create values for Behavior > State Event Code Mapping.

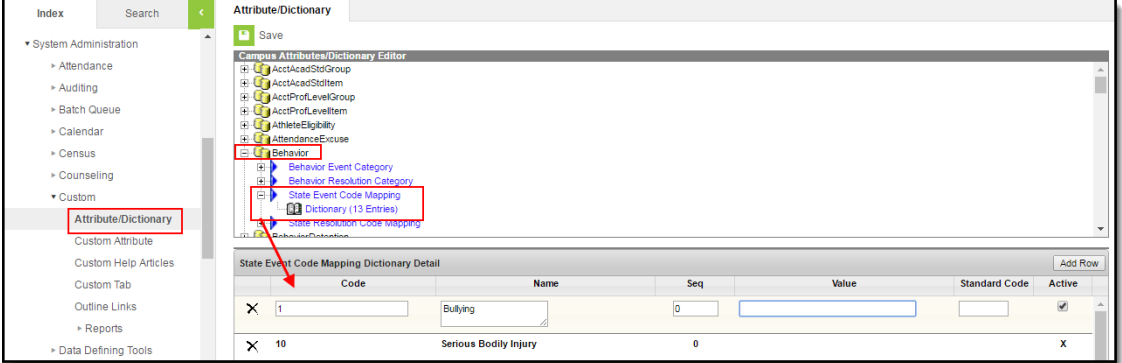

The Severity of an event code is determined by the number entered in the **Value** field, with the lowest number reporting as the highest severity.

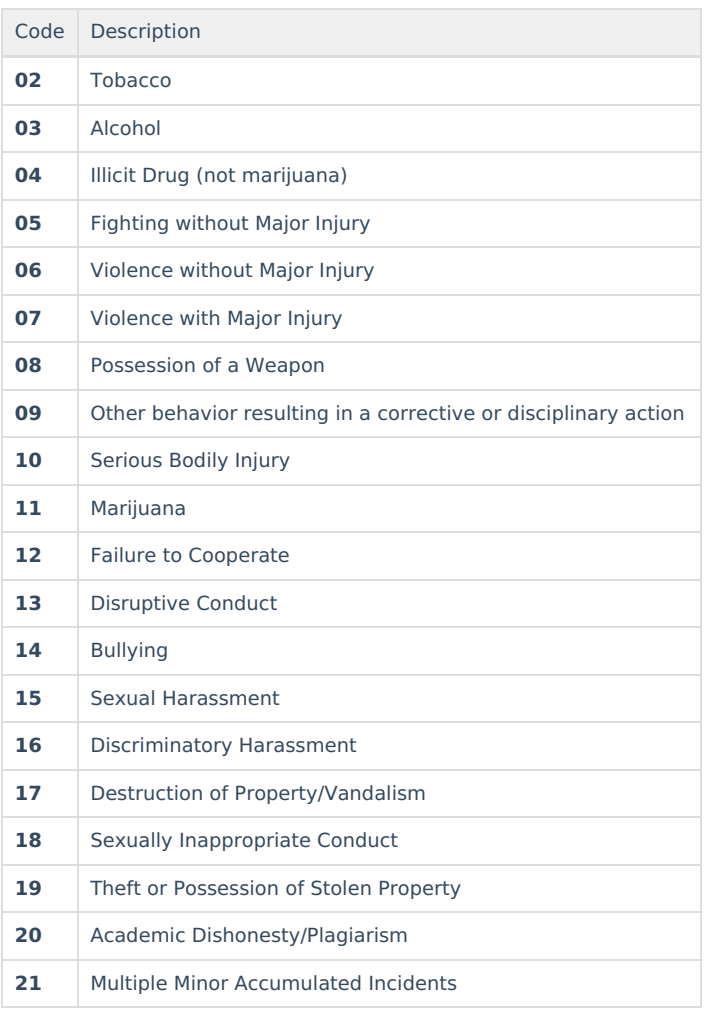

This list is the original event codes provided by the state.

#### **Behavior Resolution Options**

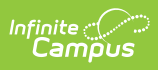

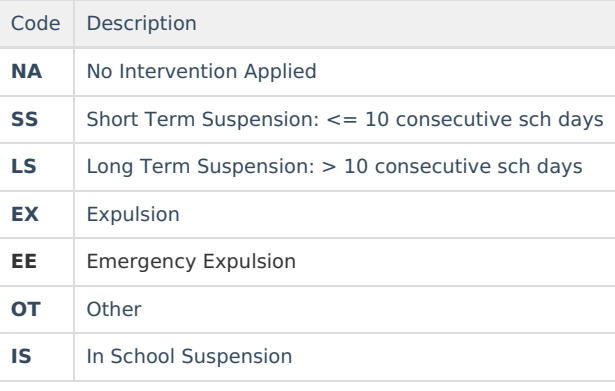